## วธิีการติดต้งัเครื่องพิมพ์L100,L200 คร้ังแรก

ข้อควรระวัง : - ห้ามเชื่อมต่อสายไฟและสาย  $\mathrm{USB}$  ก่อนการเติมน้ำหมึก - ดึงเทปกาวสีฟ้าที่ติดหัวพิมพ์ออกก่อนเปิดเครื่องพิมพ์

 $1$ . แกะวัสดุกันกระเทือนออกทั้งหมด รวมถึง บริเวณหัวพิมพ์ภายในเครื่อง ดั**งจุดที่**  $3$ 

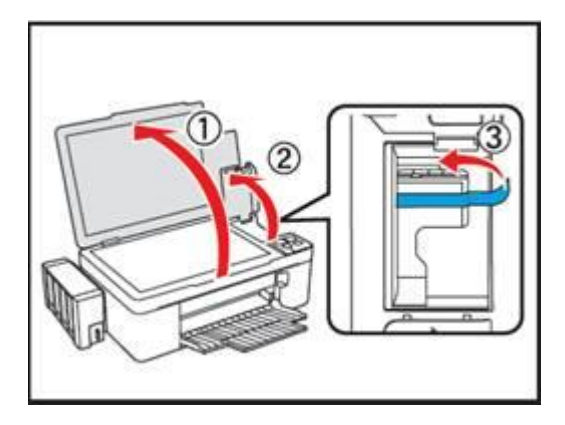

 $2$ . ยกชุดตลับหมึกออกจากข้างเครื่องพิมพ์ โดยการยกขึ้นตรงๆ แล้ววางลงระนาบ เดียวกับพื้น ดังขั้นตอนที่  $3$ 

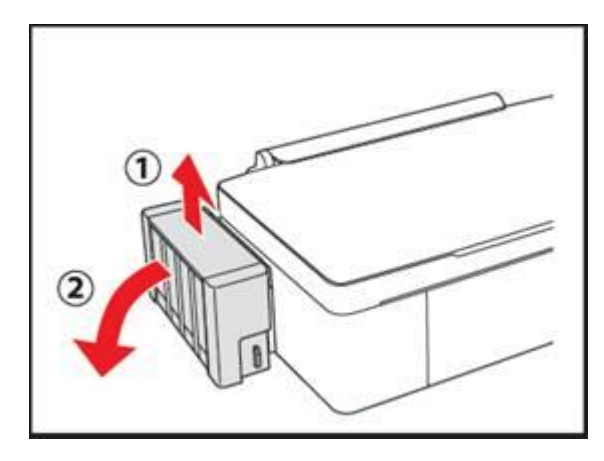

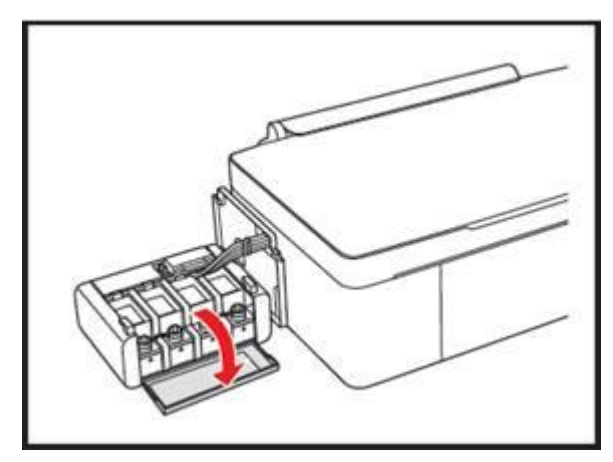

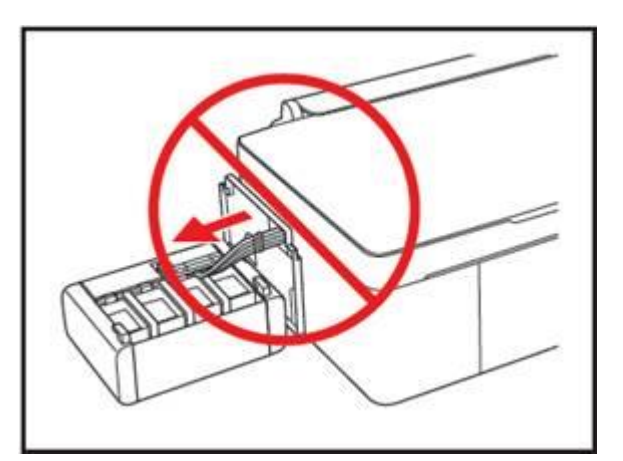

3. เปิดฝาครอบชุดตลับน้ำหมึกออก คา คา เตือน : ห้ามดึงและวางชุดตลับน้ำหมึก ในลักษณะบิดหรือฝืนท่อน้ำหมึก

4. ดึงจุกปิดตลับน้ำหมึกออก

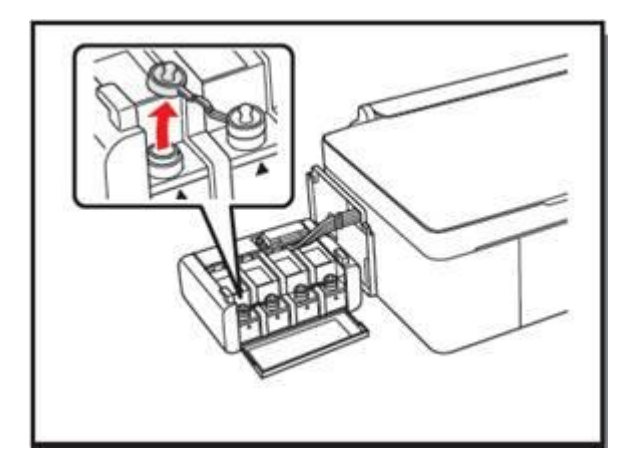

- $5.$  คึงฝาจุกขวดน้ำหมึกออก --- $>$  เปิดฝาขวด
- จากน้ันแกะสติกเกอร์ปิ ดผนึกออก ---> ปิ ดฝาขวด

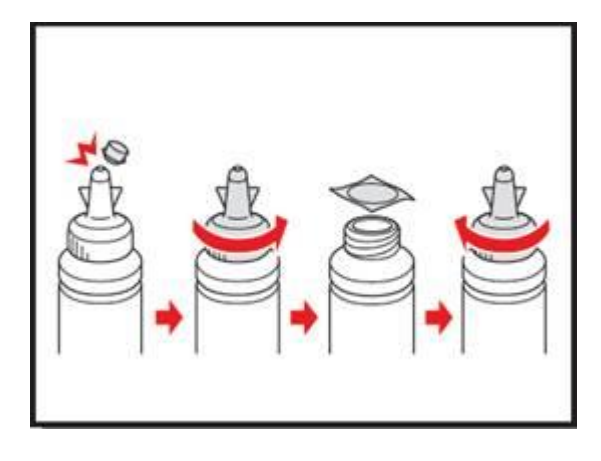

6. เติมน้า หมึกให้ตรงกบั สัญลกัษณ์หน้าขวดหมึกและ **ควร**เติมหมึกให้หมดขวด

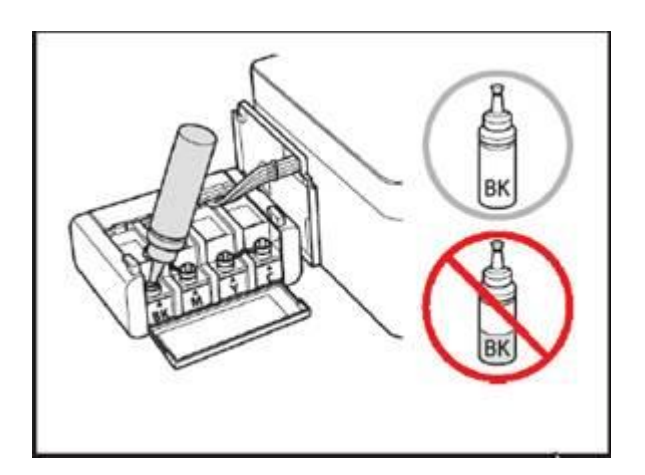

 $7$ . เมื่อใส่น้ำหมึกครบทุกสีแล้ว ให้ปิดจุกตลับน้ำหมึกกลับเข้าที่ให้แน่น

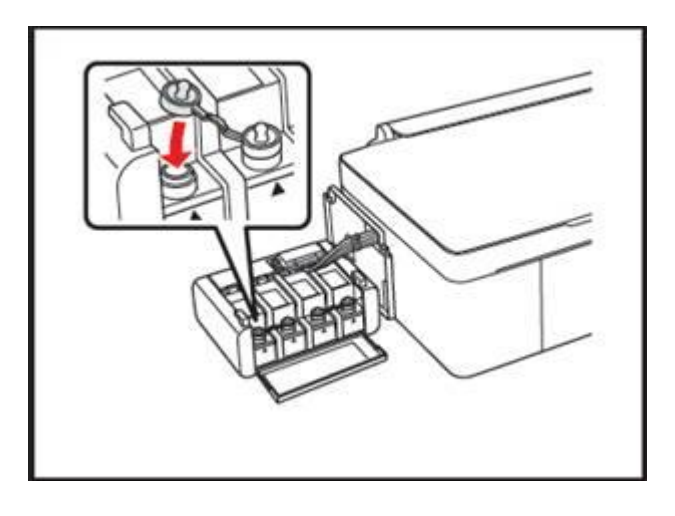

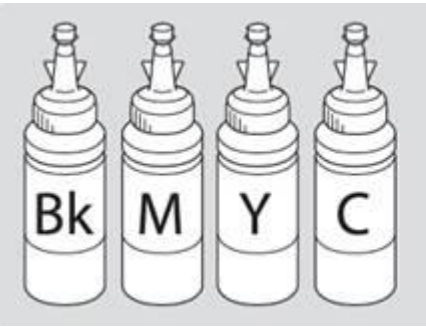

<u>คำเตือน</u> : เมื่อเดิมน้ำหมึกเรียบร้อยแล้ว<u>อย่าทิ้งขวดหมึก</u> ์ เนื่องจากจะต้องใช้ ID ที่แสดงอยู่ข้างขวด<br>ในขั้นตอนการติดตั้งไดร์เวอร์

 $8. \,$ เมื่อปิดจุกตลับหมึกแล้วปิดฝาครอบตลับหมึกขึ้น

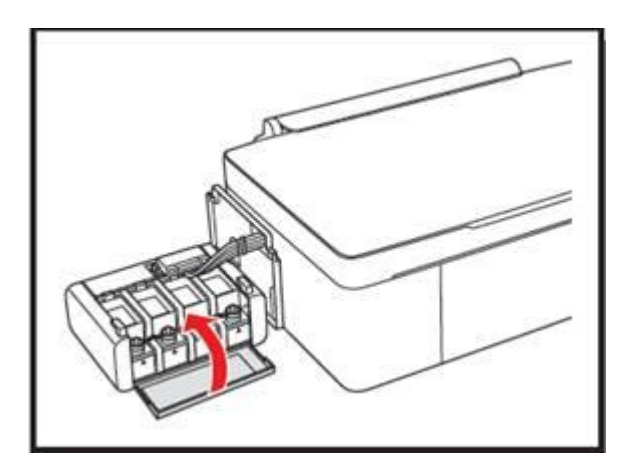

 $9$ . ยกชุดตลับหมึกขึ้นแล้ววางให้เข้าตัวล็อกที่ตัวเครื่อง ดังรูป

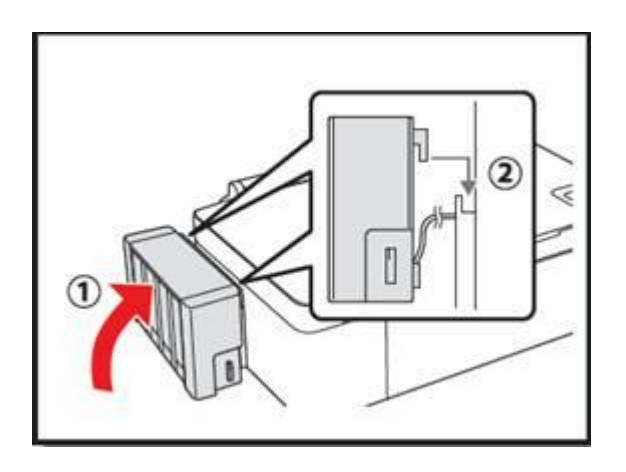

คำเตือน : ก่อนพิมพ์ ควรตรวจสอบให้แน่ใจ ว่าได้ยกชุดตลับหมึกกลับเข้าที่เครื่องพิมพ์แล้ว และห้ามวางตลับหมึกราบกับพื้นขณะพิมพ์งาน หรือ ห้ามให้ตำแหน่งของชุด ตลับหมึกสูงหรือ ต่ำกว่าตัวเครื่อง

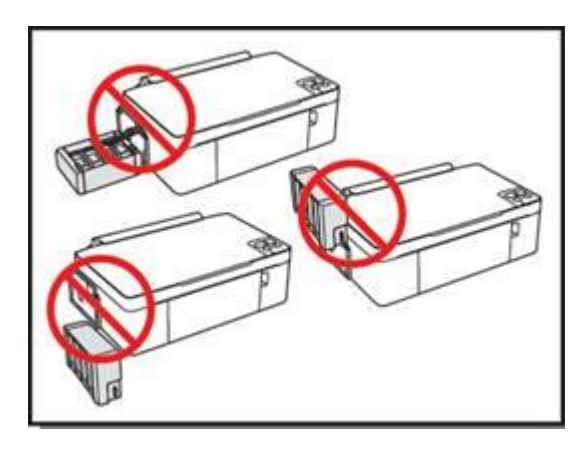

 $10.$  เชื่อมต่อสายไฟ และเสียบปลั๊กโดยยังไม่ต้องเปิดเครื่องพิมพ์

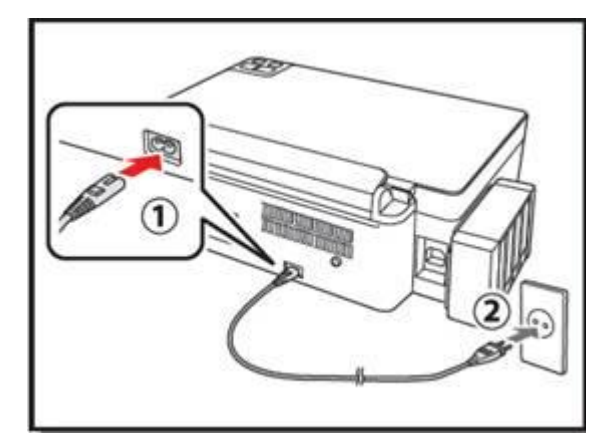

## **การติดตั้งไดร์เวอร์เครื่องพิมพ์**

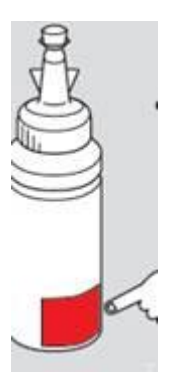

ข้<mark>อสังเกต :</mark> ในการใช้เครื่องพิมพ์ ท่านต้องใส่ **ID หมึกพิมพ์ที่แสดงอยู่ข้างขวด แต่ละขวด**ในขั้นตอนการติดตั้งไคร์เวอร์ลงคอมพิวเตอร์ รวมถึง การเติมน้ำหมึก

**ค าเตือน :** ห้ามต่อสาย USB จนกว่าจะได้รับค าแนะน าให้เชื่อมต่อ ในข้นั ตอนการติดต้งัไดร์เวอร์

**หมายเหตุ:** ID ประกอบดว้ยตวัอกัษรและตวัเลขรวมกนั ท้งัหมด 13 หลัก

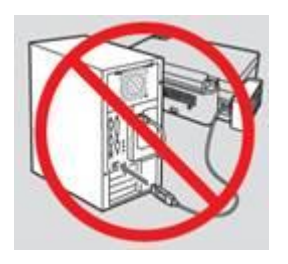

**ค าเตือน :** ห้ามต่อสาย USB จนกว่าจะได้รับค าแนะน าให้เชื่อมต่อ ในข้นั ตอนการติดต้งัไดร์เวอร์

1. ใส่แผน่ ซีดีไดร์เวอร์เพื่อเริ่มการติดต้งั

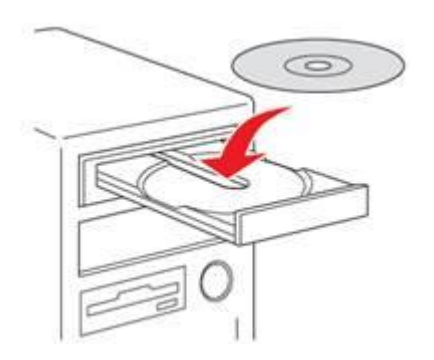

2. จะปรากฏหน้าจอการติดต้งัให้เลอืกภาษาจากน้ันเลอืก **ติดตั้งอย่างง่าย**

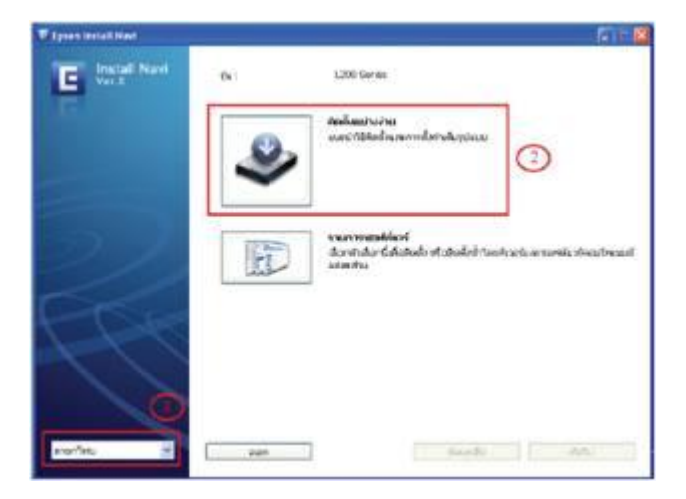

3. จากน้ันให้เลือก **เห็นด้วย** แล้วกดปุ่ ม **ถัดไป**

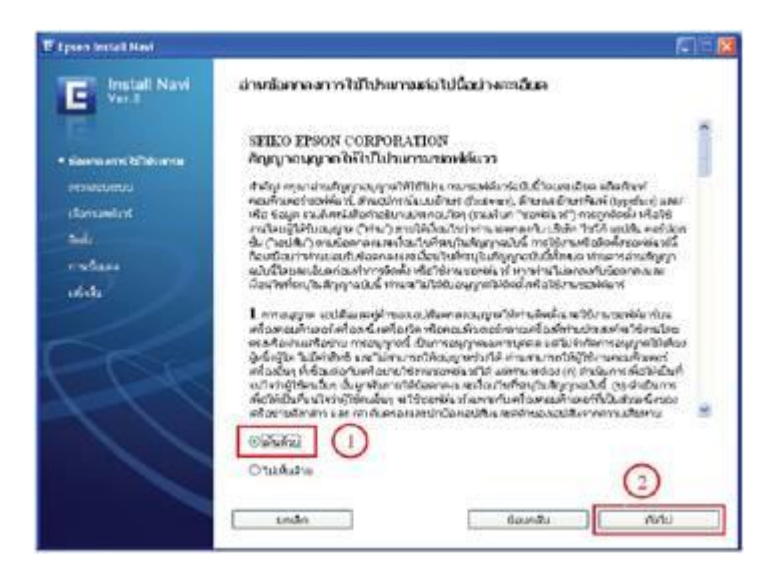

 $4.$  กลิกปุ่ม ติดตั้ง

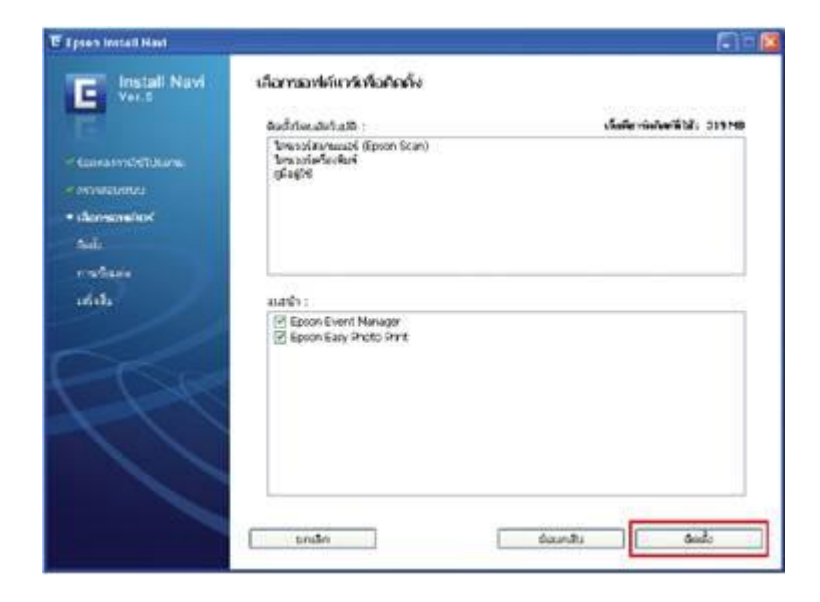

5. ให้รอการติดต้งัซอฟตแ์วร์ประมาณ 5-7 นาที

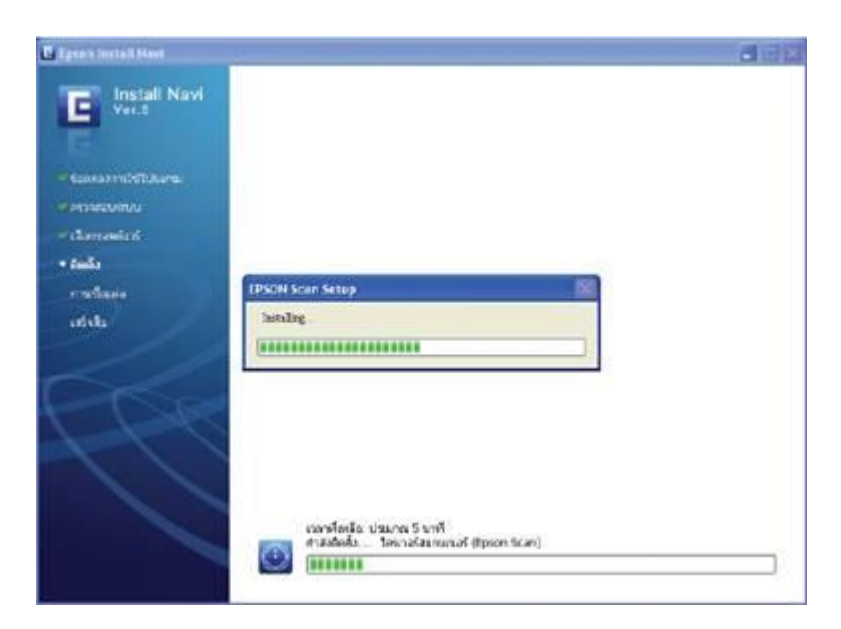

## 6. คลิกปุ่ ม **Finish**

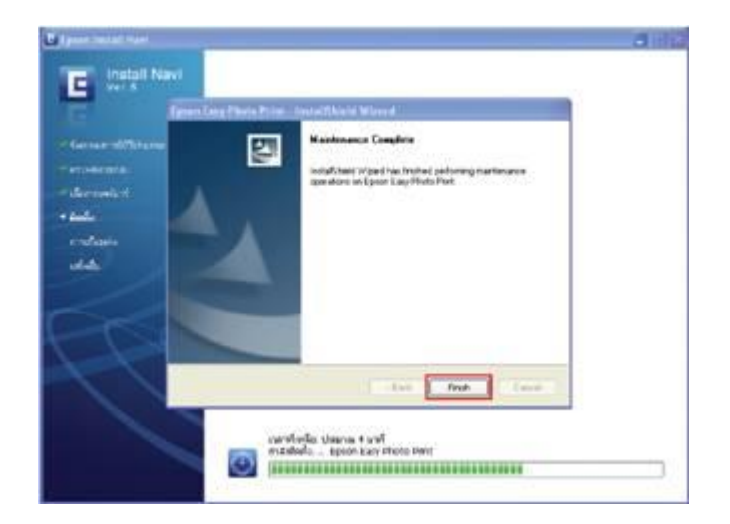

 $7.$  จากนั้นให้รอประมาณ  $1\text{-}2$  นาที จนกระทั่งขึ้นหน้าจอต่อไป

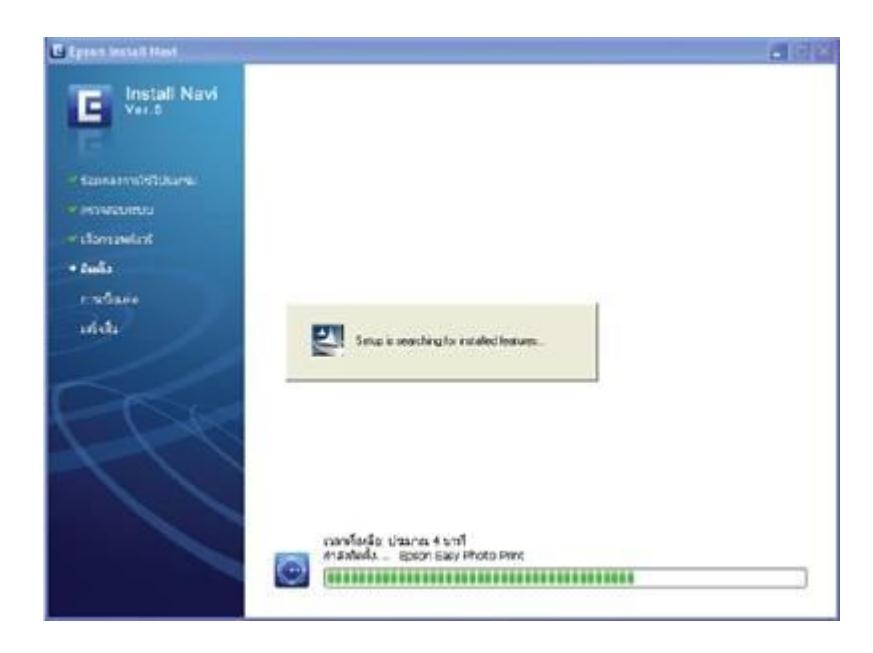

8. เมื่อขึ้นหน้าจอให้เชื่อมต่อสาย USB ให้เชื่อมต่อสาย USB ระหว่างเครื่องพิมพ์ และคอมพิวเตอร์ จากนั้นเปิดเครื่องพิมพ์ **(จะต้องเป็นเครื่องที่ทำการใส่น้ำหมึก** ครบทุกตลับแล้วเท่านั้น)จากนั้นให้รอจนกว่าจะปรากฏหน้าจอต่อไป ตามขั้นตอนที่ 9

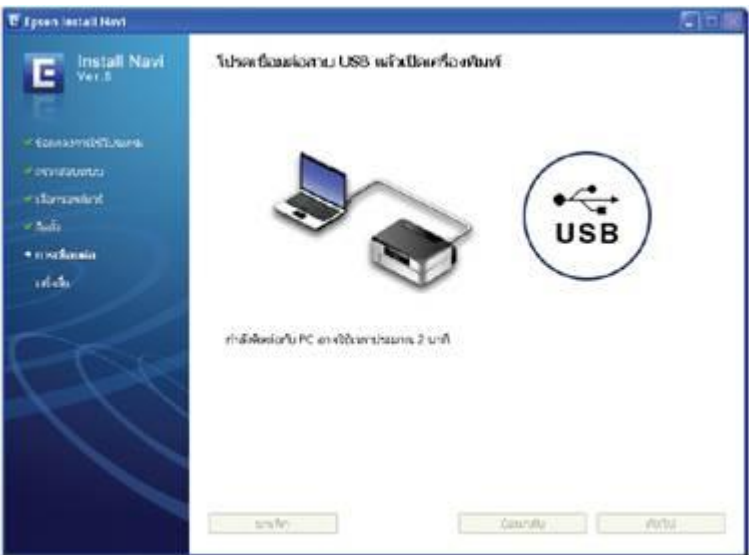

9.เมื่อข้ึนหน้าจอ **"หมึกก าลังติดตั้ง"** ให้กดปุ่ ม **ถัดไป**

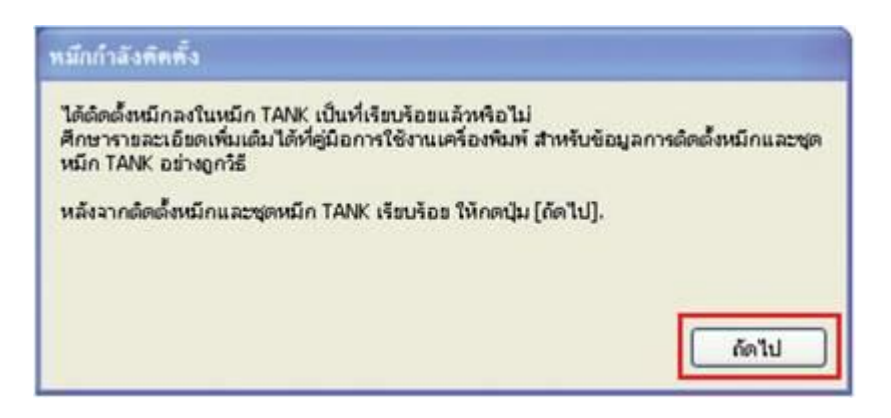

 $10.$  จากนั้นให้ใส่ ${\rm ID}$  หมึกพิมพ์  $13$  หลัก จากข้างขวด ให้ตรงกับสีและเลข  ${\rm ID}$  หมึกพิมพ์ให้ถูกต้อง

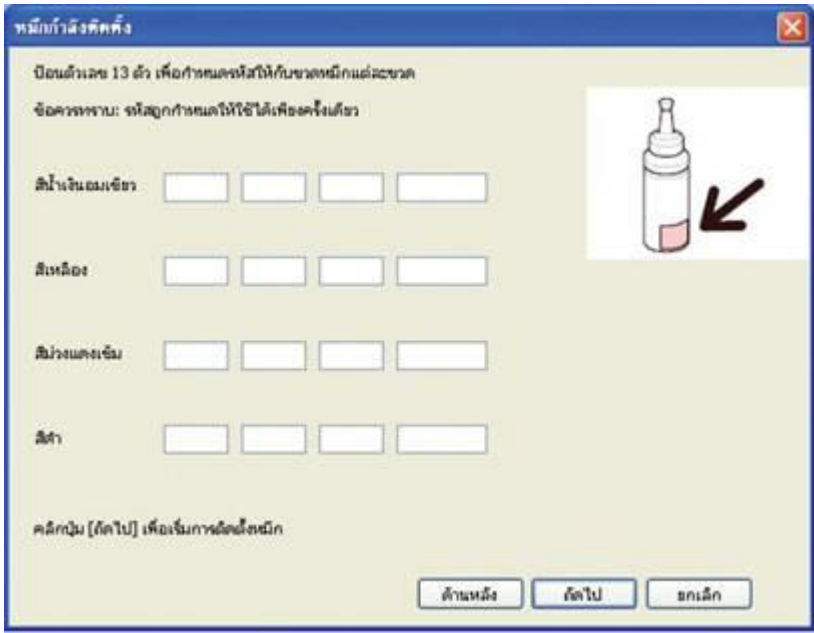

 $11.$  เมื่อใส่  ${\rm ID}$  หมึกพิมพ์ถูกต้องแต่ละสีแล้วจะมีเครื่องหมาย  $\Pi$  (สีเขียว) ขึ้นด้านหลัง ตามตัวอย่าง หากใส่ครบแล้วให้กดปุ่ม **ถัดไป** 

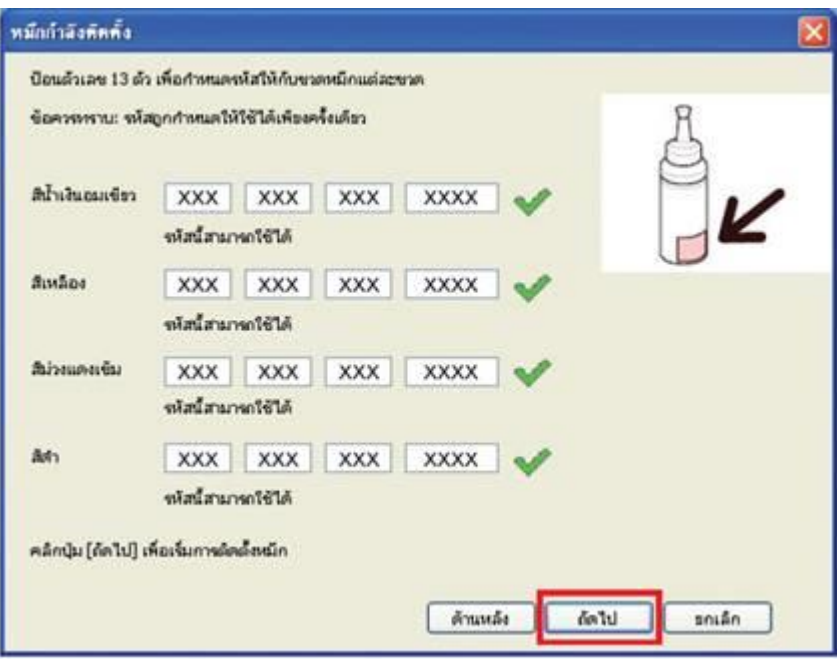

 $12$ . จากนั้นจะปรากฏหน้าจอ "หมึกกำลังติดตั้ง" ให้รอประมาณ  $20$  นาที หรือรอกระทั่ง ควงไฟ ปุ่ม  $\rm{Power}$  ติดสีเขียวก้างแล้วจึงกดปุ่ม ตกลง ห้าม ดึงปลั๊กไฟ , สาย  $\overline{\mathrm{USB}}$  หรือปิดเครื่องพิมพ์ขณะหมึกกำลังติดตั้ง

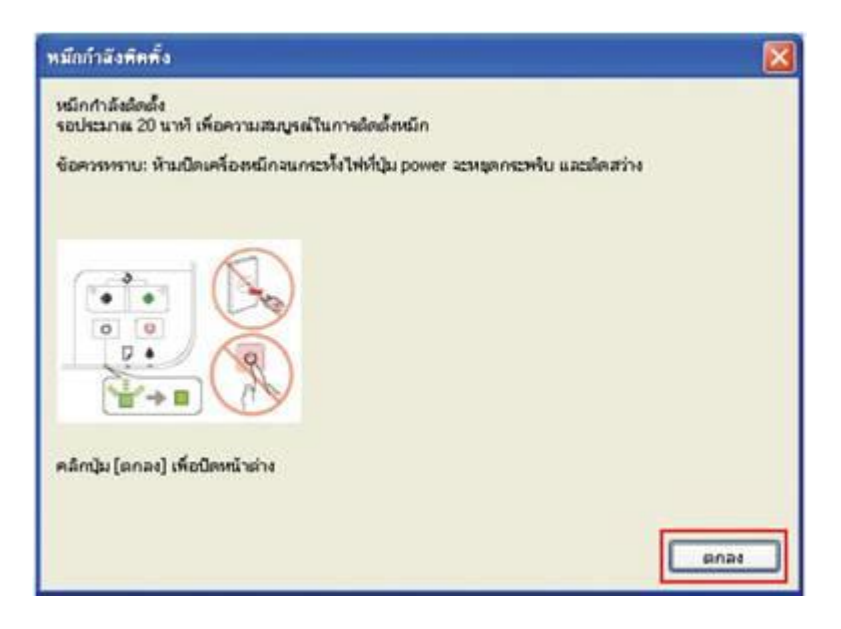

13. คลิกปุ่ม **เสร็จสิ้น** การติดตั้ง

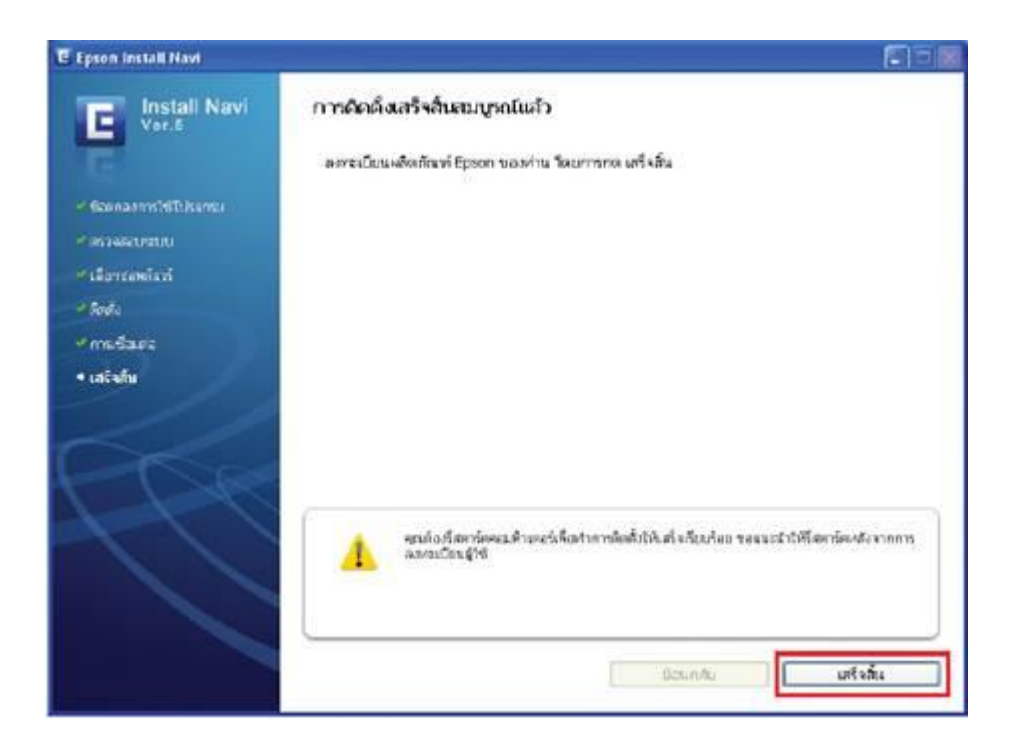